# 使用CLNS過濾器集的ATT位過濾配置示例

# 目錄

簡介 必要條件 需求 採用元件 設定 網路圖表 需求 預設行為 CLNS路由配置 CLNS驗證 ATT位過濾配置 驗證 疑難排解

# 簡介

本文提供過濾attach-bit(ATT-bit)的組態範例。 使用中間系統到中間系統(IS-IS)作為網路中的路由協 定時,第1級(L1)/第2級(L2)路由器(R2)在其L1鏈路狀態資料包(LSP)上設定ATT位。 L1/L2路由器自 動設定ATT位。ATT位旨在完成區域間路由。當L1/L2路由器連線到多個區域時,它會在其L1 LSP上 設定ATT位。如果有多台L1/L2路由器,則L1中的路由器會選擇最近的L1/L2路由器。

在某些情況下,L1/L2路由器可能不希望總是設定ATT位。例如,在網路圖部分所示的拓撲中 ,R2是L1/L2路由器。它與兩個不同的區域(49.0003和49.0004)形成L2鄰接關係。如圖所示,只 有區域49.0003中存在與ISP的連線。您不希望R2在區域49.0003的連線關閉時,在其L1 LSP中設定 ATT位。預設行為是,R2即使失去與區域49.0003的連線,仍繼續設定ATT位。這是因為它仍然是 L1/L2路由器,並且與多個區域對等。本文提供如何過濾L1/L2路由器(R2)以在其第1層LSP中設定 ATT位的配置示例。

附註:對於在49.0001和49.0004之間的通訊,您需要在沒有ATT位的情況下將L2路由重新分 發到L1域。

# 必要條件

### 需求

思科建議您瞭解IS-IS。必須在全域性和所需介面下啟用無連線網路服務(CLNS)路由。您將使用

CLNS filter-set ,因此必須啟用CLNS路由。

## 採用元件

本文件所述內容不限於特定軟體和硬體版本。

本文中的資訊是根據特定實驗室環境內的裝置所建立。文中使用到的所有裝置皆從已清除(預設 )的組態來啟動。如果您的網路正在作用,請確保您已瞭解任何指令可能造成的影響。

設定

### 網路圖表

這裡顯示了一個簡單的拓撲。要求是,一旦連線到區域49.0003斷開,您不需要L1/L2(R2)路由器來 設定ATT位。

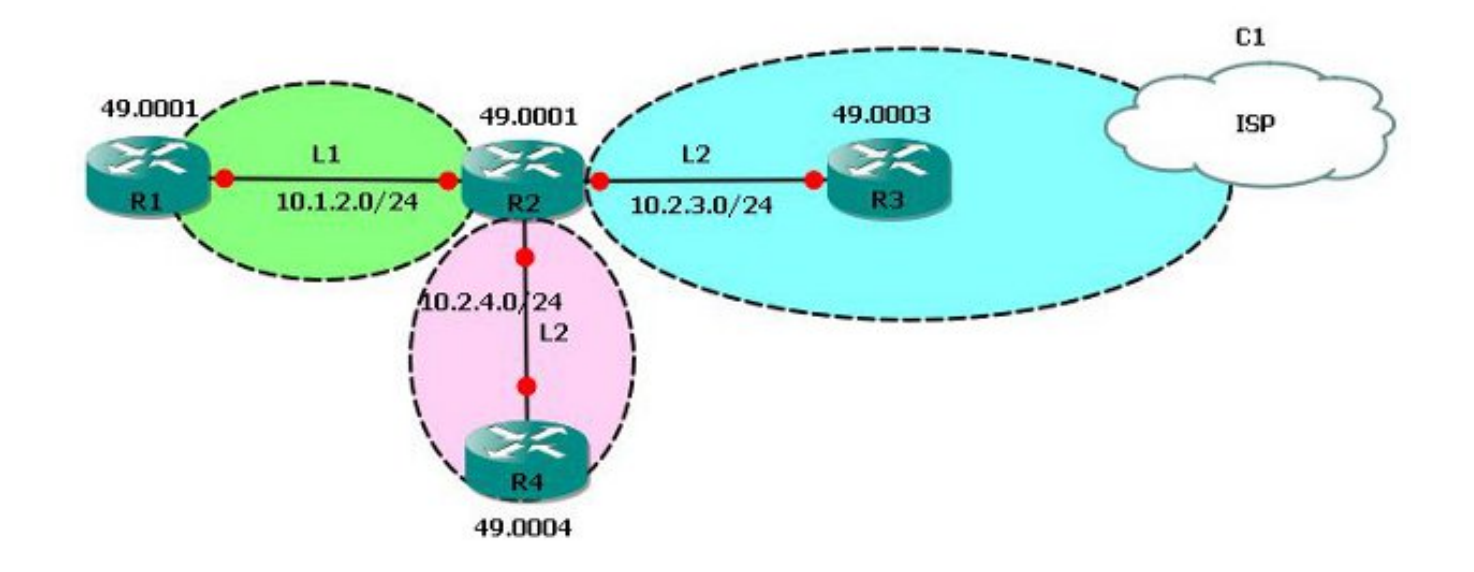

## 需求

已根據拓撲配置基本IS-IS。網路要求是,如果R2不知道49.0003(主幹區域),則它不得再在其 L1資料庫中設定ATT位。

## 預設行為

R2是L1/L2路由器,與多區域路由器具有對等關係。

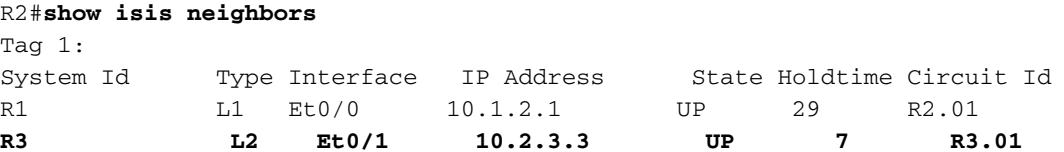

R4 L2 Et0/2 10.2.4.4 UP 9 R4.01

在拓撲中,由於R2是L1/L2路由器,因此它設定了ATT位並提供了到R1的預設路由(區域 49.0001)。

#### 這可以在R2的L1資料庫中看到。

#### R2#**show isis database level-1** Tag  $1:$ IS-IS Level-1 Link State Database: LSPID LSP Seq Num LSP Checksum LSP Holdtime ATT/P/OL R1.00-00 0x0000000D 0x99B7 1178 0/0/0 **R2.00-00 \* 0x00000016 0x3274 1190 1/0/0** <<<<< ATTach bit Set. R2.01-00 \* 0x000000008 0xE4BF 1181 0/0/0

如果R2和R3之間的介面關閉,則R2沒有連線到主幹區域,因此根據我們的要求,不能在其L1 LSP資料庫中通告ATT位。

! R2(config)#**int eth 0/1** R2(config-if)#**shutdown**

!

通向R3的介面(Eth0/1)關閉後,它不再與R3對等。

R2#**show isis neighbors**

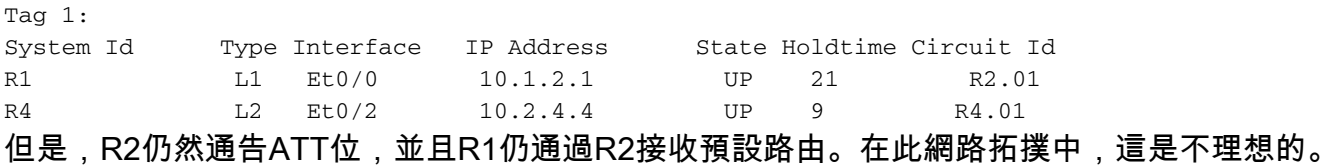

#### R2#**show isis database level-1** Tag 1: IS-IS Level-1 Link State Database: LSPID LSP Seq Num LSP Checksum LSP Holdtime ATT/P/OL R1.00-00 0x0000000D 0x99B7 974 0/0/0 **R2.00-00 \* 0x00000017 0x76D5 1188 1/0/0** <<< ATTach bit still set ! R2.01-00 \* 0x00000008 0xE4BF 977 0/0/0

R1#**show ip route 0.0.0.0**

Routing entry for 0.0.0.0/0, supernet Known via **"isis"**, distance 115, metric 10, candidate default path, type level-1 Redistributing via isis 1 Last update from 10.1.2.2 on Ethernet0/0, 00:29:20 ago Routing Descriptor Blocks: \* 10.1.2.2, from 10.2.4.2, 00:29:20 ago, via Ethernet0/0 Route metric is 10, traffic share count is 1

如以上範例所示,網路要求方面的預設行為是不理想的。重新開啟R2的介面Eth0/1(與R3的連線 )。以下是可以將IS-IS ATT位過濾與CLNS功能集一起使用的時間。

## CLNS路由配置

要配置CLNS路由,請完成以下步驟:

1. 全域性啟用CLNS路由:

```
R1(config)#clns routing
R2(config)#clns routing
R3(config)#clns routing
R4(config)#clns routing
!
```
2. 在所有啟用IS-IS的介面上啟用CLNS路由。 R1(config-if)#**clns router isis 1** <<< Here, **1** is the IS-IS tag.

### CLNS驗證

!

#### 配置CLNS後,檢查R2是否瞭解CLNS路由。

R2#**show clns route**

```
C 49.0001.0000.0000.2222.00 [1/0], Local IS-IS NET
C 49.0001 [2/0], Local IS-IS Area
```
- **i 49.0003 [110/10] via R3, Ethernet0/1** i 49.0004 [110/10]
	- via R4, Ethernet0/2

### ATT位過濾配置

要配置ATT位過濾,請完成以下步驟:

建立CLNS篩選器集。 1.

```
!
clns filter-set ATT-BIT permit 49.0003
!
```
建立路由對映。 2.

!

!

```
route-map ATT permit 10
 match clns address ATT-BIT
```
3. 在R2的IS-IS進程下配置路由對映。

!router isis 1

```
set-attached-bit route-map ATT
!
```
# 驗證

使用本節內容,確認您的組態是否正常運作。

<mark>[輸出直譯器工具](https://www.cisco.com/cgi-bin/Support/OutputInterpreter/home.pl)(僅供<u>已註冊</u>客戶使用)支援某些show命令。使用輸出直譯器工具來檢視show命令輸</mark> 出的分析。

在採用此配置的情況下,如果到49.0003的CLNS路由丟失,則L1/L2路由器R2不得在L1資料庫中設 定ATT位。

### 連線到主幹時,R2上存在通向49.0002的CLNS路由。

R2#**show clns route 49.0003** Routing entry for 49.0003 Known via "isis 1", distance 110, metric 10, Dynamic Entry Routing Descriptor Blocks: via R3, Ethernet0/1 isis 1, route metric is 10, route version is 22 由於CLNS路由存在,R2必須設定ATT位:

#### R2#**show isis database level-1**

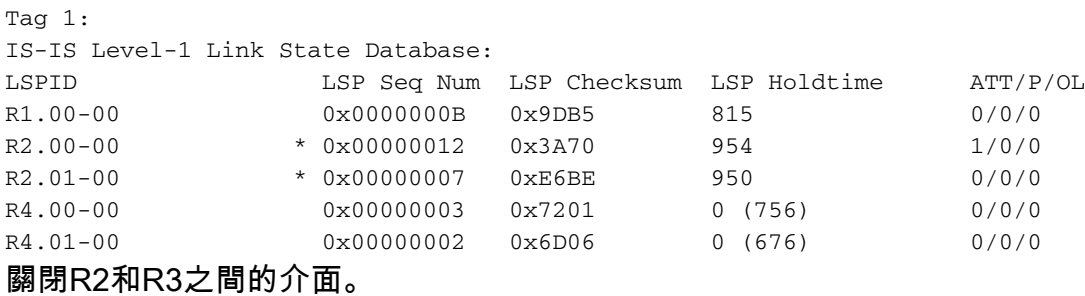

#### R2#**show clns route 49.0002**

Routing entry for 49.0002

Known via "isis 1", distance 110, metric 10, Dynamic Entry

Routing Descriptor Blocks:

via R3, Ethernet0/1, (**Interface down**), (**Adjacency down**) <<<<<< Interface goes Down

 isis 1, route metric is 10, route version is 23 (**Aging out: 23/24**) <<< The route is aging out

超時後,該路由在CLNS路由表中不存在。

```
R2#show clns route 49.0002
R2#
檢查R2上的資料庫。
```
#### R2#**show isis database l1**

Tag 1:

IS-IS Level-1 Link State Database:

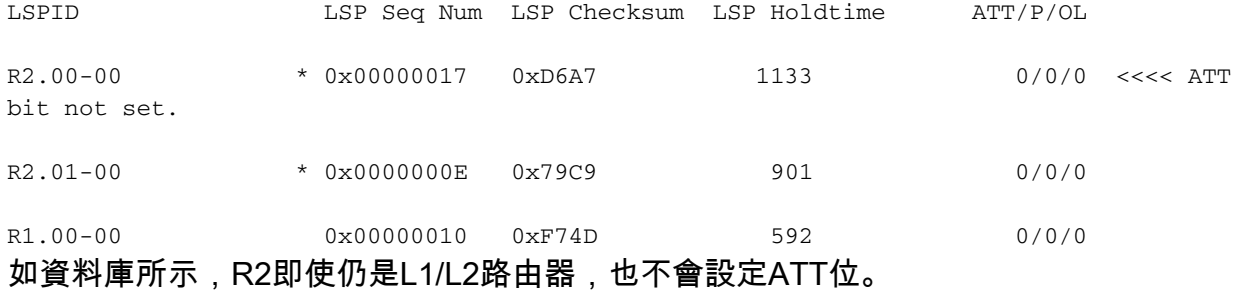

R1#**show ip route 0.0.0.0** % Network not in table 這是您可以根據要求過濾ATT位的一種方式。

# 疑難排解

目前尚無適用於此組態的具體疑難排解資訊。